# **WinHacker 95 Version 1.1 Shareware Copyright © 1995 Wedge Software**

Last modified on  $9/27/95$ 

## **Table of contents** *(\* - registered version only)*

1. Introduction

- 1.1 What is this?
- 1.2 Installation
- 1.3 De-installation
- 1.5 How to contact the author

1.6 Version history

2. Current tabs and features

2.1 Shell

- 2.101 Window animation
- 2.102 Wrap icon titles
- 2.103 Show the icon for BMP files as a mini-picture of itself \*
- 2.104 Recycle Bin name
- 2.105 Control Panel contents on Start Menu \*
- 2.106 Dial Up Networking contents on Start Menu \*
- 2.107 Printers folder contents on Start Menu
- 2.108 Menu show delay
- 2.2 System
	- 2.201 Registered owner
	- 2.202 Registered organization
	- 2.203 Enable support for IDE removable drives (SyQuest)
	- 2.204 Enable Double-buffering
	- 2.205 Load command.com or drivespace.bin at the top of 640k
	- 2.206 Auto load DriveSpace
	- 2.207 Auto load DoubleSpace
- 2.3 Startup
	- 2.301 Show splash screen at startup
	- 2.302 Boot into Windows 95 Graphical User Interface
	- 2.303 Safe mode startup warning (after crash)
	- 2.304 Enable safe mode with networking
	- 2.305 Enable startup keys (F4, F5, Shift-F5, F8, Shift-F8) \*
	- 2.306 Boot directly into startup menu (F8) \*
	- 2.307 Enable dualboot (F4 boots MS-DOS) \*
	- 2.308 Boot Windows 95 operating system as default \*
	- 2.309 Default menu item \*
	- 2.310 Default item select delay \*
	- 2.311 Startup delay \*
- 2.4 Misc.
	- 2.401 Make middle mouse button as double click \*
	- 2.402 Registry editor
	- 2.403 Config editor
	- 2.404 Make compatible \*
	- 2.405 TCP/IP Config \*
- 2.5 Legal restrictions

## **1. Introduction**

## **1.1 What is this?**

WinHacker 95 gives the user an easy way to configure options in Windows 95 that are not in the GUI (Graphical User interface). Access to many of these options was removed from Windows 95 because they would confuse most users. WinHacker 95 gives the user a way to easily configure these hidden options.

## **1.2 Installation**

Just copy the files on the disk to a folder on your hard drive. Usually Windows 95 programs are located in the *c:\program files* directory. WinHacker 95 will have an installation program in the

next version.

## **1.3 De-installation**

Delete the files that you copied from the disk drive. Remove any shortcuts to the files also. WinHacker 95 will have full installation and de-installation in the next version.

## **1.5 How to contact the author**

If you find any bugs or have suggestions on items you would like to see added to WinHacker, please send e-mail to robertw@ic.net, CompuServe at 72633,231, or via mail to:

Robert S. Wojciechowski Jr. P.O. Box 431 Davisburg, MI 48350

## **1.6 Version history**

## Sept. 8

• Shareware version 1.0 released

## Sept. 18

- · Registered version 1.1 released, shareware coming soon.
- · Added tri-state check boxes, for the default selection on most items. WinHacker 95 will not add the values that are not present on your system with the default value. The user much check the box, or un-check it.
- · Added this help file, for explanation of all features.
- Added dialog boxes to confirm the choices for the following check boxes:
- · Auto load DoubleSpace
- · Auto load DriveSpace
- Load command.com or drivespace.bin at the top of 640k

## Sept. 27

- Shareware version 1.1 released
- · All changes in 1.1 registered are present in the shareware version

## **2. Current tabs and features**

## **2.1 Shell**

## 2.101 Window animation

Enable or disable the window animation when a window is minimized, maximized, or restored.

## 2.102 Wrap icon titles

This will enable or disable the wrapping of icon titles.

## 2.103 Show the icon for BMP files as a mini-picture of itself  $*$

This will create thumbnails in Explorer, that will look like that actual BMP file. This is useful for previewing many BMP files at once with out opening a  $3<sup>rd</sup>$  party app. This can be slow with a slow computer, and a lot of BMP files.

#### 2.104 Recycle Bin name

This will allow you to change the name of the Recycle Bin to anything you want.

### 2.105 Control Panel contents on Start Menu \*

This will show a cascading control panel item on the top of the start menu. This allows very fast access to the control panel, and it applets without opening Explorer. It might take a few seconds for the control panel menu to load, but it should be faster after that first access.

## 2.106 Dial Up Networking contents on Start Menu \*

This will show a cascading printers item on the top of the start menu. This lets you select a printer to bring up, or add another printer easily.

#### 2.107 Printers folder contents on Start Menu

This will show a cascading dial up networking item on the top of the start menu. You can select on of your pre-defined sessions, or create a new one from here.

#### 2.108 Menu show delay

This will change the speed which you have to hang the mouse pointer over an menu item before it opens it. Make this a small value for faster access, and a larger value for slower access.

## **2.2 System**

#### 2.201 Registered owner

The name of the current registered owner of Windows 95 will be in this edit box.

#### 2.202 Registered organization

The current company name that Windows 95 is registered in will be in this edit box.

#### 2.203 Enable support for IDE removable drives (SyQuest)

If you have a removable IDE drive (such as SyQuest), enable this and make sure the drive has a disk in it when you boot up.

#### 2.204 Enable Double-buffering

This is for SCSI adapters only, only change this setting if a tech support person or your manual tells you to.

## 2.205 Load command.com or drivespace.bin at the top of 640k

This will load the command.com or drivespace.bin files at the top of the 640k memory area. Disable this if you run Novell® NetWare® or any software that makes assumptions about what is used in specific memory areas.

#### 2.206 Auto load DriveSpace

This will turn on the automatic loading of DriveSpace at startup. Only disable this if you are sure that you do not have DriveSpace loaded.

### 2.207 Auto load DoubleSpace

This will turn on the automatic loading of DoubleSpace at startup. Only disable this if you are sure that you do not have DoubleSpace loaded.

## **2.3 Startup**

2.301 Show splash screen at startup

This will enable or disable the splash screen at startup.

### 2.302 Boot into Windows 95 Graphical User Interface

If this is not checked, Windows 95 will not be loaded, and the computer will be at a character mode prompt. Type *win.com* to run Windows 95.

### 2.303 Safe mode startup warning (after crash)

After a crash, or a unsuccessful attempt at loading Windows 95, a screen will pop up and wait for the user to press enter, or select another item. This will enable that menu popping up, or disable it.

#### 2.304 Enable safe mode with networking

This will enable the safe mode with networking mode on the F8 menu.

## 2.305 Enable startup keys (F4, F5, Shift-F5, F8, Shift-F8) \*

This will enable all the startup keys, that can be pressed after the hardware checks, and right after the string "Starting Windows 95..." is displayed.

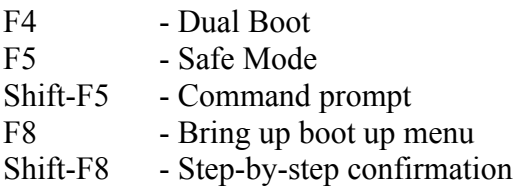

#### 2.306 Boot directly into startup menu (F8) \*

This will bring up the boot up menu, with choices on how you want to start your computer.

## 2.307 Enable dualboot (F4 boots MS-DOS) \*

If you installed Windows 95 on top of a older version of Windows with DOS you can enable this and get dual boot capabilities.

### 2.308 Boot Windows 95 operating system as default \*

This will boot the Windows 95 operating system as the default when you have "Enable dualboot" checked. If this check box is not checked, your older version of Windows and DOS will be booted as the default operating system.

#### 2.309 Default menu item \*

Choose a item from this list box, and it will be the default item that will be booted at startup. Choose "0 - Default" to let Windows 95 choose which menu item to start up on. (usually number 1, start Windows 95 in the GUI)

#### 2.310 Default item select delay \*

This will set the default menu item delay, when the startup menu (F8) pops up. This will not work when you press F8, only if you have "Boot directly into startup menu F8)" selected, or if Windows 95 pops up the menu by itself.

### 2.311 Startup delay \*

This is the time, in seconds that the computer will wait for the user to press one of the startup keys (F4, F5, Shift-F5, F8, Shift-F8). The default time is 2, but you might want to set it higher for more time to press the startup key.

### **2.4 Misc.**

#### 2.401 Make middle mouse button as double click \*

This is for Logitech mice only! This will be disabled if you do not have a Logitech mouse. This will reroute the middle mouse button, to do a double click... have a true ONE click interface!

#### 2.402 Registry editor

This will start the registry editor. Do not change anything in here unless you understand how it works.

#### 2.403 Config editor

This will start the Configuration editor. This will open a window with most of the common startup and configuration files.

#### 2.404 Make compatible \*

This will start Make Compatible. This will allow you to make a Windows 3.1 program more compatible with Windows 95 if you are having trouble with it. You can do things like increase the stack space for the program, or have Windows 95 lie about its version number.

#### 2.405 TCP/IP Config \*

This will start the TCP/IP Config program. This will show your current IP address, and any other TCP/IP related information. Click on more to see DHCP options.

#### **2.5 Legal Restrictions**

THIS SOFTWARE IS PROVIDED "AS IS" WITHOUT WARRANTY OF ANY KIND, EITHER EXPRESS OR IMPLIED, INCLUDING WITHOUT LIMITATION, THE IMPLIED WARRANTIES OF MERCHANTABILITY OR FITNESS FOR A PARTICULAR PURPOSE WEDGE SOFTWARE DOES NOT WARRANT THAT THE FUNCTIONS CONTAINED IN THE SOFTWARE WILL MEET LICENSEE'S REQUIREMENTS OR THAT THE OPERATION OF THE SOFTWARE WILL BE UNINTERRUPTED OR ERROR-FREE. THE ENTIRE RISK AS TO THE QUALITY AND PERFORMANCE OF THE SOFTWARE IS WITH LICENSEE. IN NO EVENT WILL WEDGE SOFTWARE BE LIABLE TO LICENSEE OR ANY THIRD PARTY FOR ANY DAMAGES, INCLUDING ANY LOST PROFITS, LOST SAVINGS OR OTHER INCIDENTAL, CONSEQUENTIAL OR SPECIAL DAMAGES ARISING OUT OF THE USE OR INABILITY TO USE THE SOFTWARE EVEN IF WEDGE SOFTWARE HAS BEEN ADVISED OF THE POSSIBILITY OF SUCH DAMAGES.

By using or copying the Software, Licensee agrees to abide by the copyright law and all other applicable laws of the US. including, but not limited to, export control laws, and the terms of this license. Wedge Software shall have the right to terminate this license immediately by written notice upon Licensee's breach of, or non-compliance with, any of its terms. Licensee may be held legally responsible for any copyright infringement that is caused or encouraged by Licensee's failure to abide by the terms of this license.